# Introduction to Microsoft AppLocker **Scott Quimby**

**January 2017**

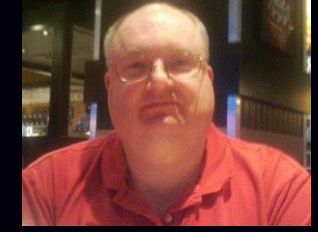

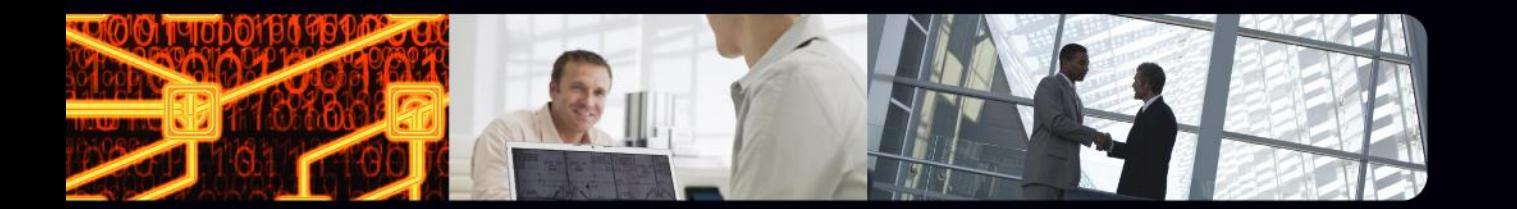

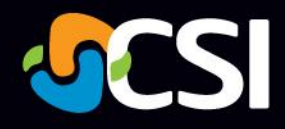

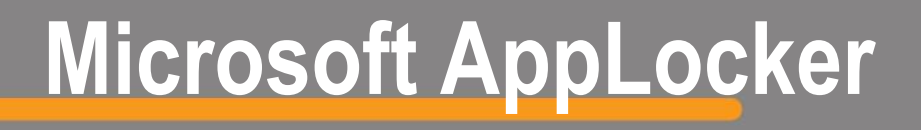

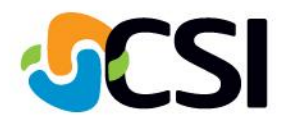

AppLocker was introduced in Windows Server 2008 R2 and Windows 7 that advances the application control features and functionality of Software Restriction Policies. AppLocker contains new capabilities and extensions that allow you to create rules to allow or deny applications from running based on unique identities of files and to specify which users or groups can run those applications.

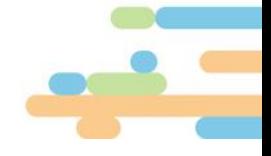

# **Microsoft AppLocker**

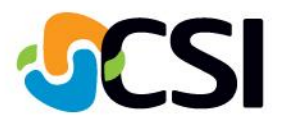

### **Using AppLocker you can:**

- Control the following types of applications: executable files (.exe and .com), scripts (.js, .ps1, .vbs, .cmd, and .bat), Windows Installer files (.mst, .msi and .msp), and DLL files (.dll and .ocx), and packaged apps and packaged app installers (appx).
- Define rules based on file attributes derived from the digital signature, including the publisher, product name, file name, and file version. For example, you can create rules based on the publisher attribute that is persistent through updates, or you can create rules for a specific version of a file.
- Assign a rule to a security group or an individual user.
- Create exceptions to rules. For example, you can create a rule that allows all Windows processes to run except Registry Editor (Regedit.exe).
- Use audit-only mode to deploy the policy and understand its impact before enforcing it.
- Import and export rules. The import and export affects the entire policy. For example, if you export a policy, all of the rules from all of the rule collections are exported, including the enforcement settings for the rule collections. If you import a policy, all criteria in the existing policy are overwritten.
- Streamline creating and managing AppLocker rules by using Windows PowerShell cmdlets.
- **AppLocker helps reduce administrative overhead and helps reduce the organization's cost of managing computing resources by decreasing the number of help desk calls that result from users running unapproved applications.**

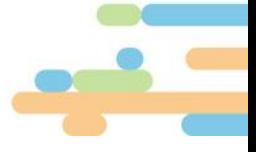

# **Previously EXE Run Lists**

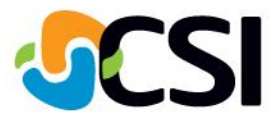

## **EXE Run Lists**

- Controlled by GPO
- Run only these EXEs
- Run anything but these EXEs

### **Then Software Restriction Policies**

- Run EXE only from a specific location.
- Tag an EXE so that only the real EXE and not a renamed EXE will be allowed to run (hash rules).

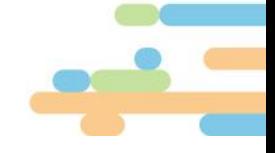

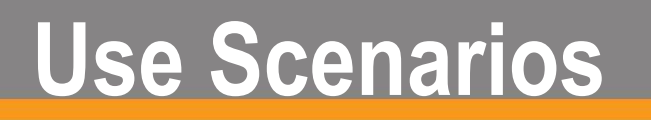

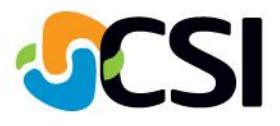

- **Application Inventory**
- **Protection Against Unwanted Software**  $\mathbf{C}$
- **Licensing Conformance**
- **Software Standardization**
- **Manageability Improvements**

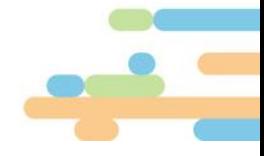

### **Compare AppLocker to Software Restriction Policies**

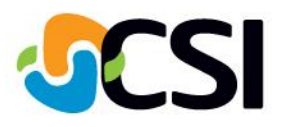

#### What features are different between Software Restriction Policies and AppLocker?

#### **Feature differences**

The following table compares AppLocker to Software Restriction Policies.

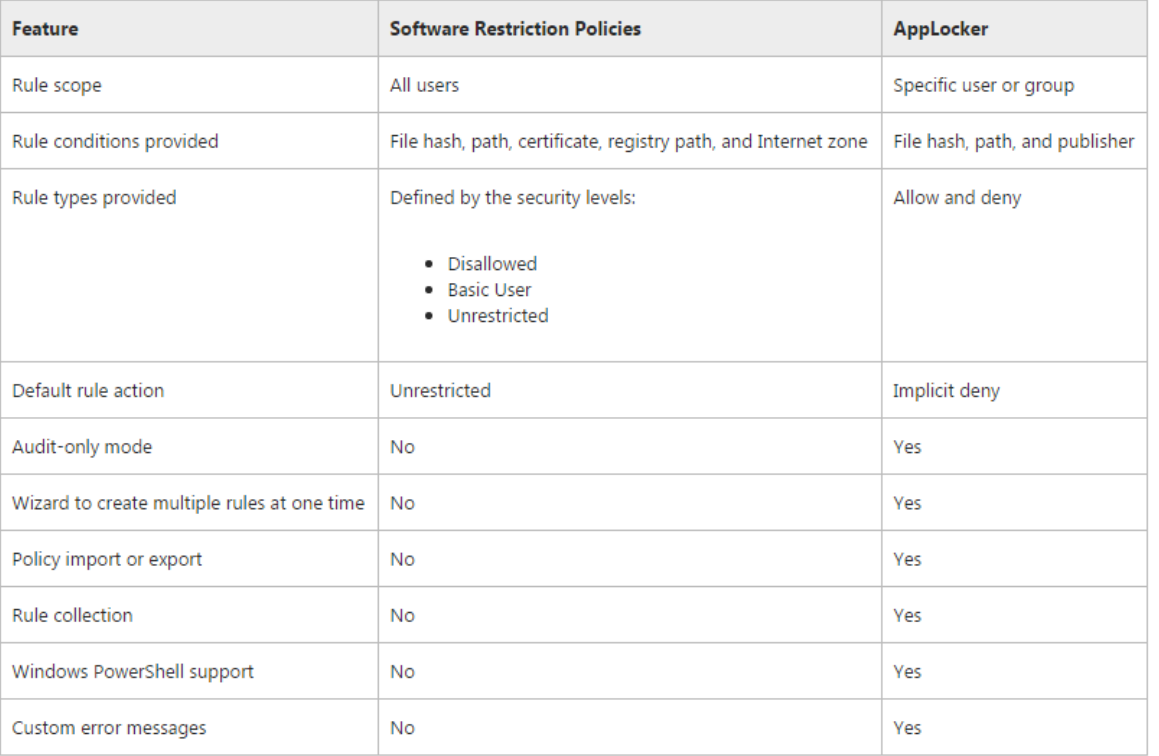

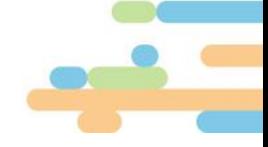

## **Compare AppLocker to Software Restriction Policies**

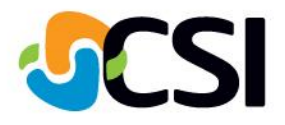

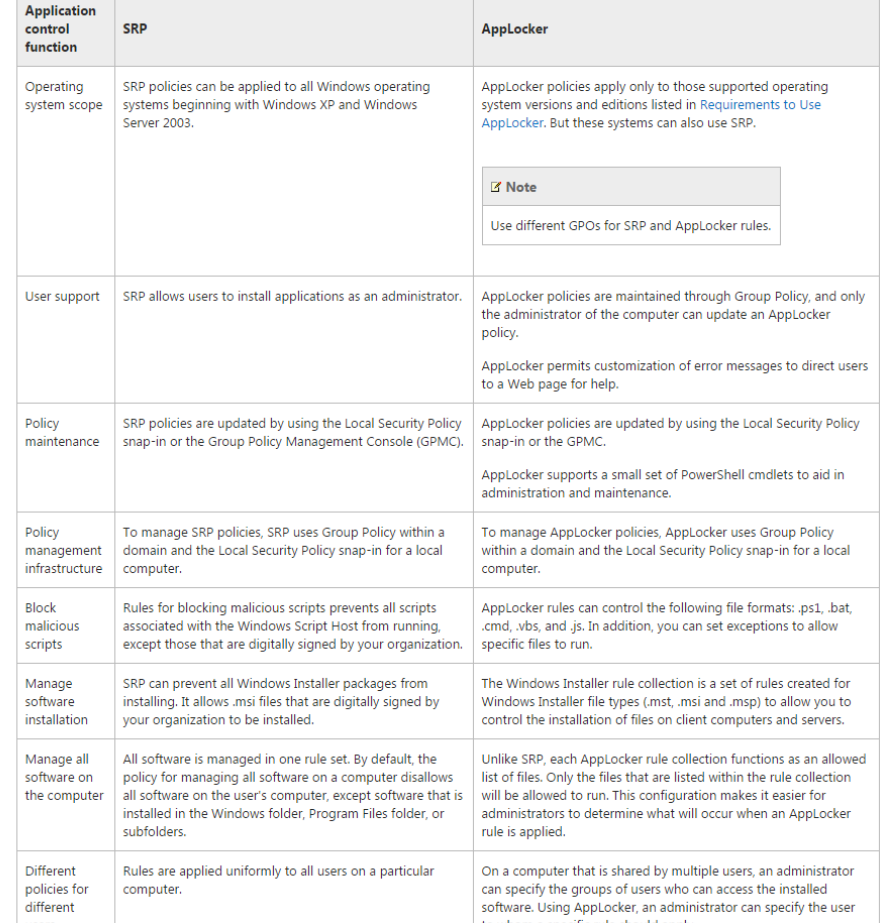

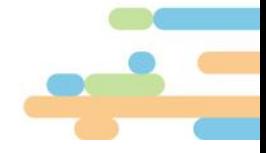

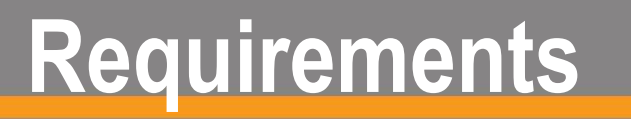

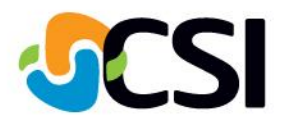

**AppLocker is available in the following editions of Windows:** 

- Windows Server 2008 R2 Standard
- Windows Server 2008 R2 Enterprise
- Windows Server 2008 R2 Datacenter
- Windows Server 2008 R2 for Itanium-Based Systems
- Windows 7 Ultimate
- Windows 7 Enterprise

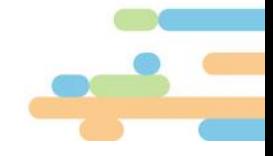

## **Review/Audit AppLocker Policies**

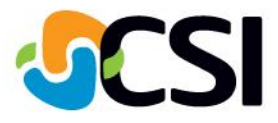

#### Discover the effect of an AppLocker policy

You can evaluate how the AppLocker policy is currently implemented for documentation or audit purposes, or before you modify the policy. Updating your AppLocker Policy Deployment Planning document will help you track your findings. For information about creating this document, see Creating Your AppLocker Planning Document. You can perform one or more of the following steps to understand what application controls are currently enforced through AppLocker rules.

#### . Analyze the AppLocker logs in Event Viewer

When AppLocker policy enforcement is set to Enforce rules, rules are enforced for the rule collection and all events are audited. When AppLocker policy enforcement is set to Audit only, rules are not enforced but are still evaluated to generate audit event data that is written to the AppLocker logs.

For the procedure to access the log, see View the AppLocker Log in Event Viewer.

#### . Enable the Audit only AppLocker enforcement setting

By using the Audit only enforcement setting, you can ensure that the AppLocker rules are properly configured for your organization. When AppLocker policy enforcement is set to Audit only, rules are only evaluated but all events generated from that evaluation are written to the AppLocker log.

For the procedure to do this, see Configure an AppLocker Policy for Audit Only.

#### • Review AppLocker events with Get-AppLockerFileInformation

For both event subscriptions and local events, you can use the Get-AppLockerFileInformation Windows PowerShell cmdlet to determine which files have been blocked or would have been blocked (if you are using the audit-only enforcement mode) and how many times the event has occurred for each file.

For the procedure to do this, see Review AppLocker events with Get-AppLockerFileInformation.

#### • Review AppLocker events with Test-AppLockerPolicy

You can use the Test-AppLockerPolicy Windows PowerShell cmdlet to determine determine whether any of the rules in your rule collections will be blocked on your reference computer or the computer on which you maintain policies.

For the procedure to do this, see Test an AppLocker Policy by Using Test-AppLockerPolicy.

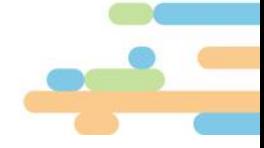

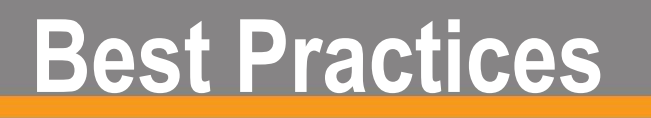

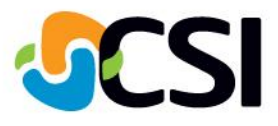

- **Whenever possible use default rules**
- **Use publisher digital signatures**
- **Name your rules so you understand them**
- **Specify file paths for places you download from including SYSVOL.**
- **UAC causes Denys for Builtin\Administrators**

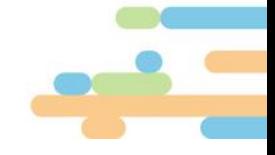

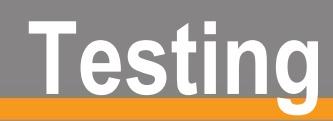

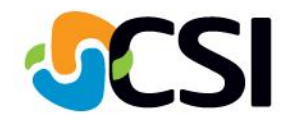

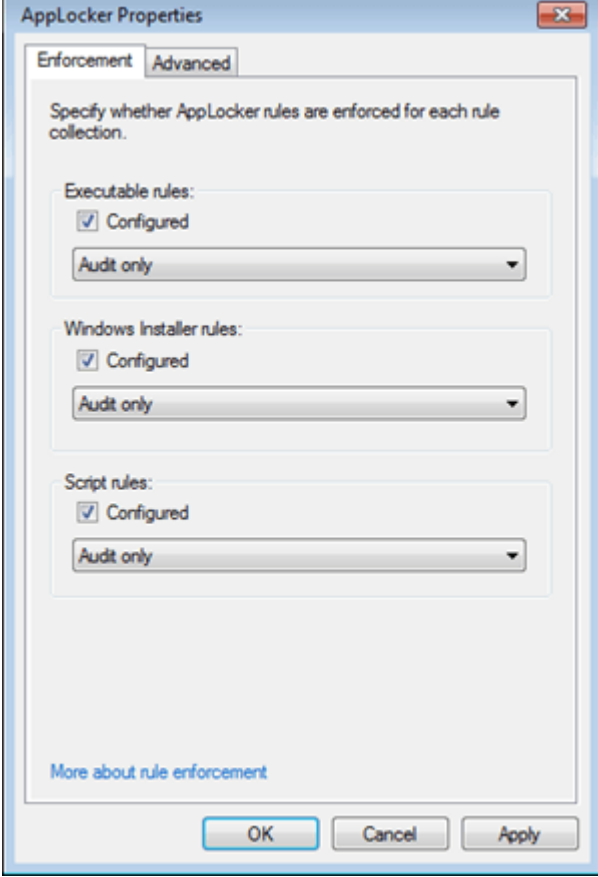

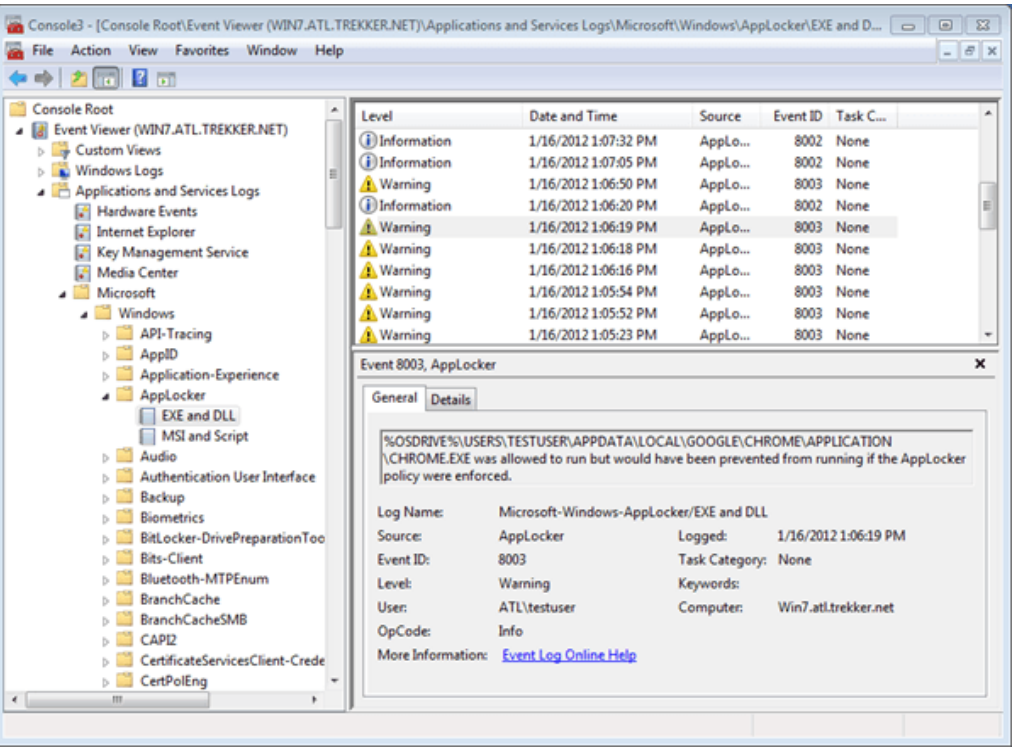

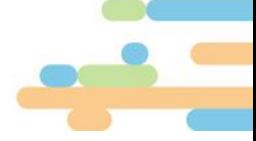

## **Enforce**

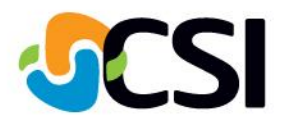

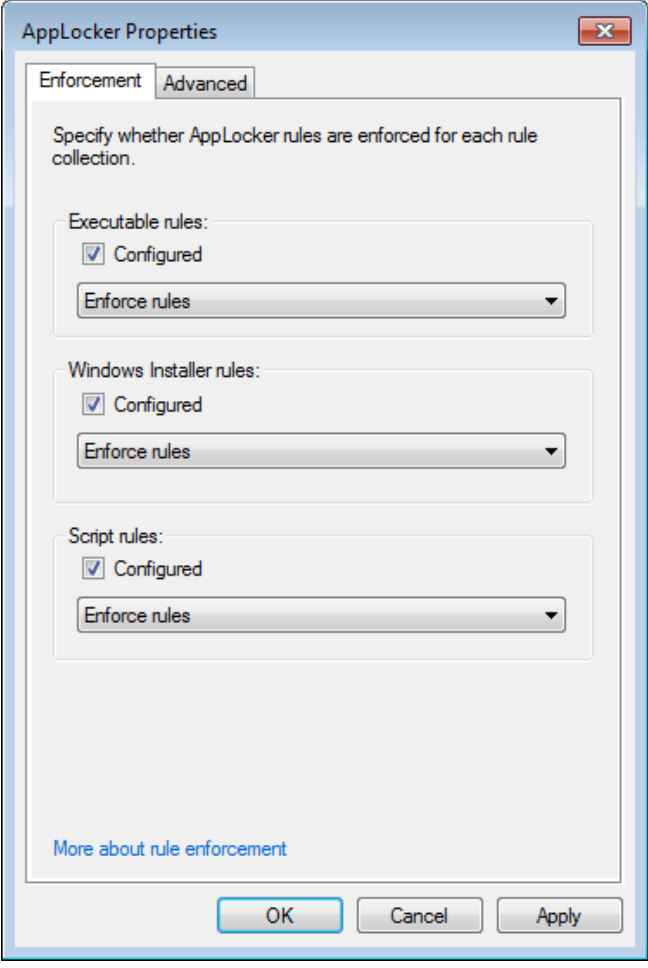

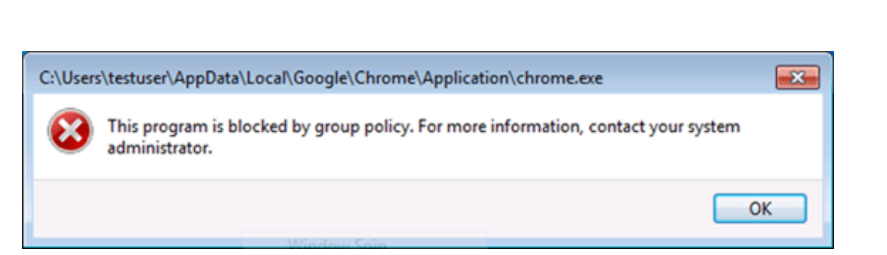

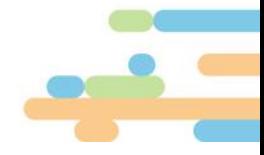

## **Enable Application Identity Service**

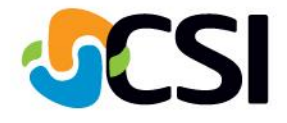

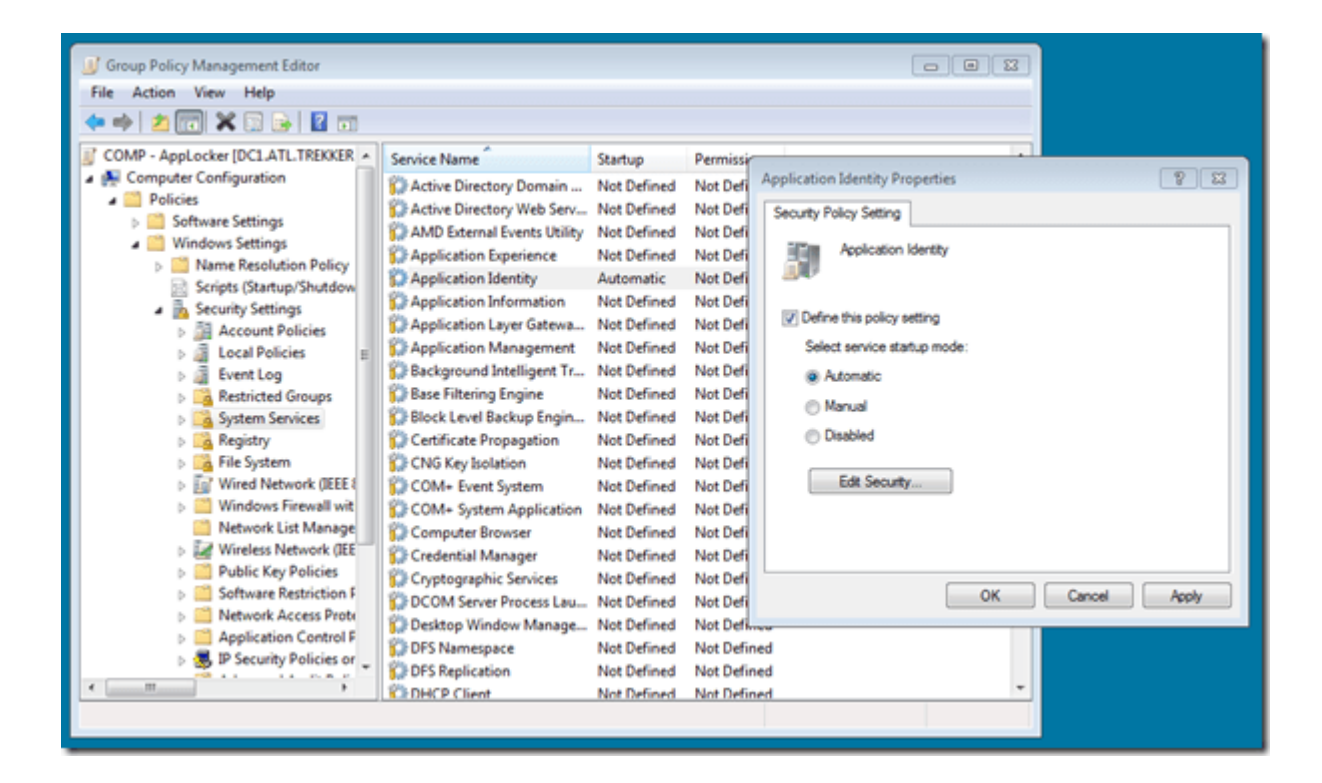

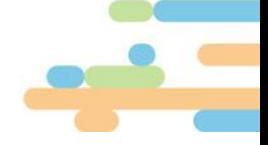

### csiny.com